# Avocent SwitchView KVM raccourcis clavier

#### Activation des raccourcis clavier

Scroll Lock puis **ScollLock** Active la séquence de raccourcis clavier

#### Tous les commutateurs SwitchView

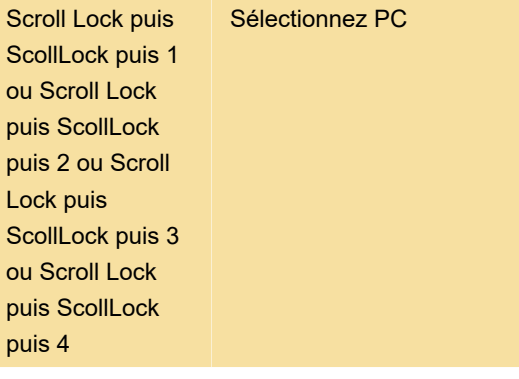

Appuyez sur le bouton Select pour sélectionner la chaîne suivante

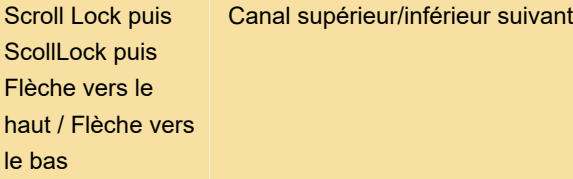

Appuyez sur le bouton Select pour passer à la chaîne suivante

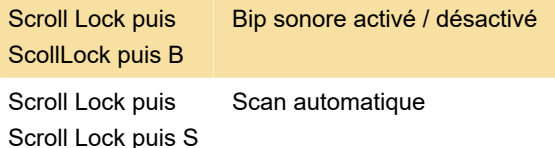

### Commutateurs SwitchView DVI, MM1 et MM2 uniquement

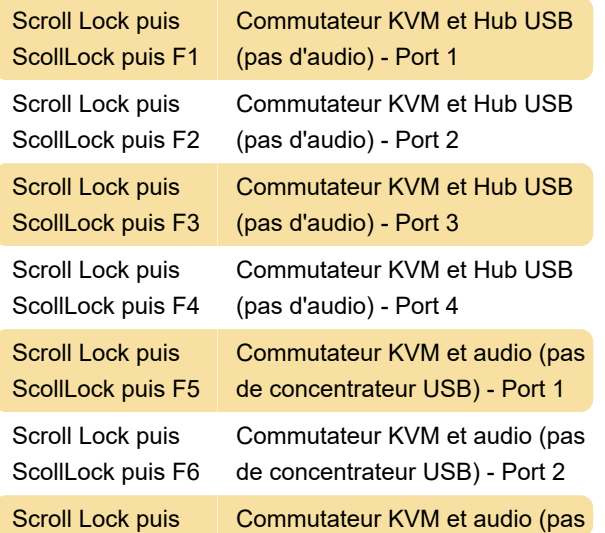

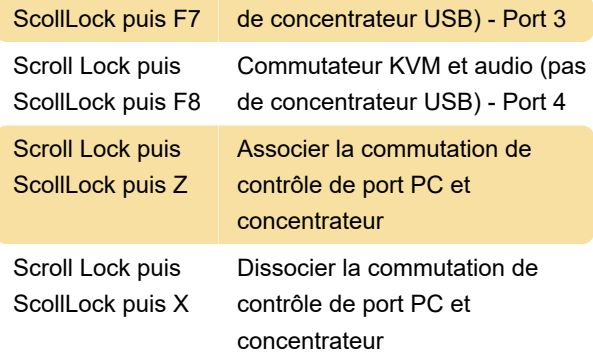

Une note du manuel:

Le réglage par défaut du commutateur KVM USB SwitchView MM1 convient à la plupart des systèmes. Cependant, pour utiliser un clavier/une souris USB, vous devrez peut-être désactiver l'option PS/2 dans le BIOS et activer l'option USB à la place. Pour que votre PC trouve votre clavier et votre souris USB, vous devrez synchroniser le contrôle du port du concentrateur et la sélection du port du PC (par exemple, le voyant vert du port PC et le voyant rouge du port du concentrateur USB doivent être alignés). De plus, les utilisateurs de clavier USB ne pourront PAS utiliser la fonction de raccourci clavier du commutateur SwitchView MM1.

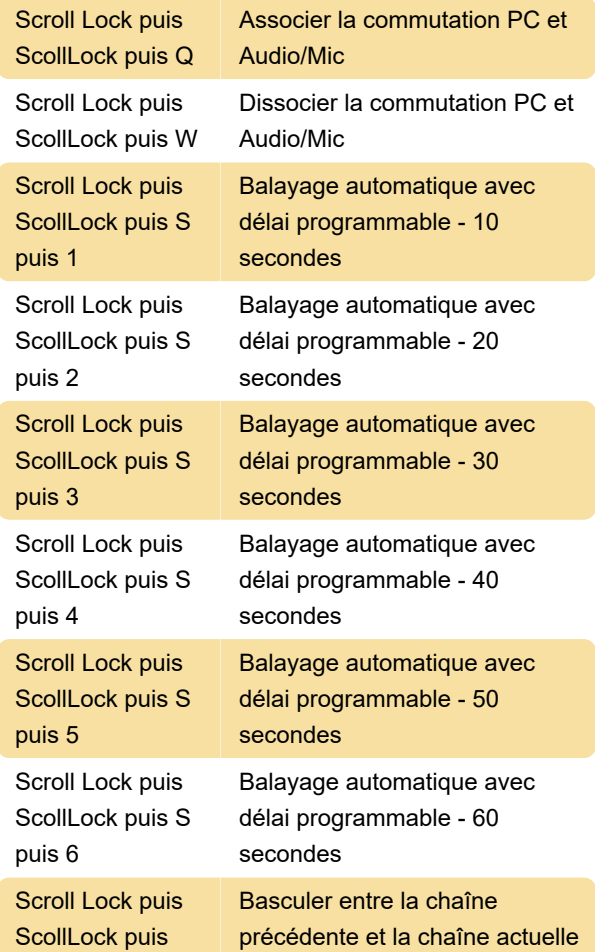

Retour Arrière

## Commutateurs SwitchView DVI et MM2 uniquement

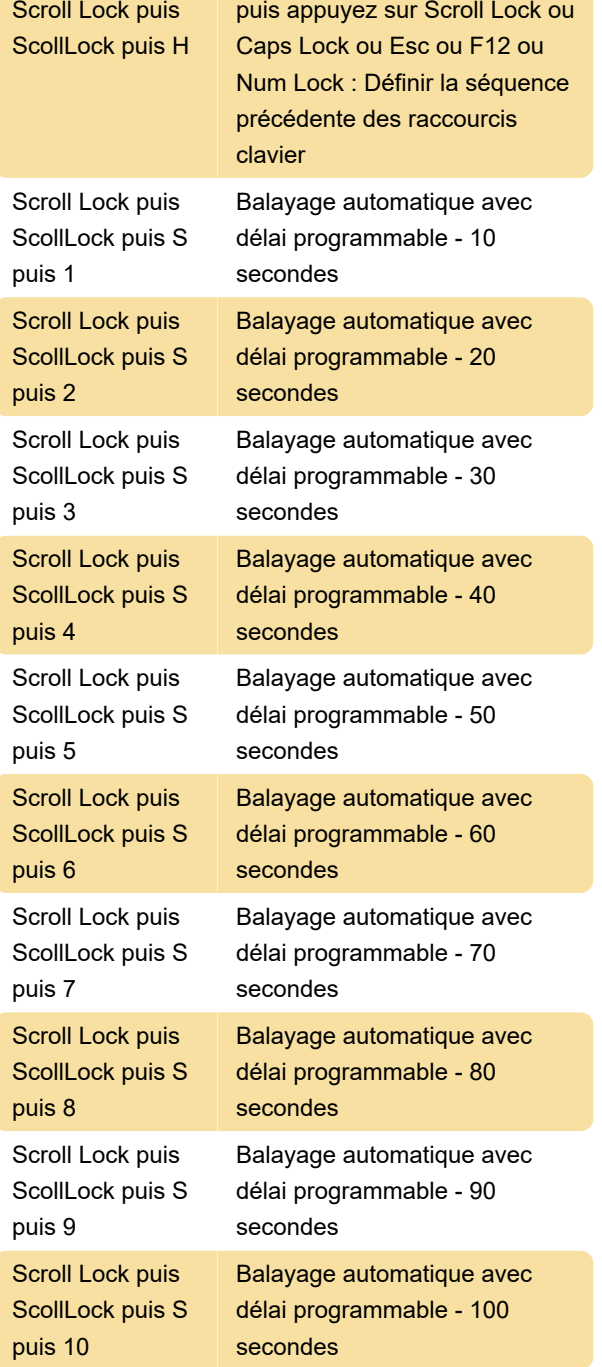

### Commutateurs SwitchView PC et MM1 uniquement

Scroll Lock puis ScollLock puis End

Réinitialiser KVM

Source : manuel SwitchView

Dernière modification: 20/01/2022 10:56:29

Plus d'information: [defkey.com/fr/switchview-pc-dvi](https://defkey.com/fr/switchview-pc-dvi-mm1-mm2-kvm-raccourcis-clavier)[mm1-mm2-kvm-raccourcis-clavier](https://defkey.com/fr/switchview-pc-dvi-mm1-mm2-kvm-raccourcis-clavier)

[Personnalisez ce PDF...](https://defkey.com/fr/switchview-pc-dvi-mm1-mm2-kvm-raccourcis-clavier?pdfOptions=true)